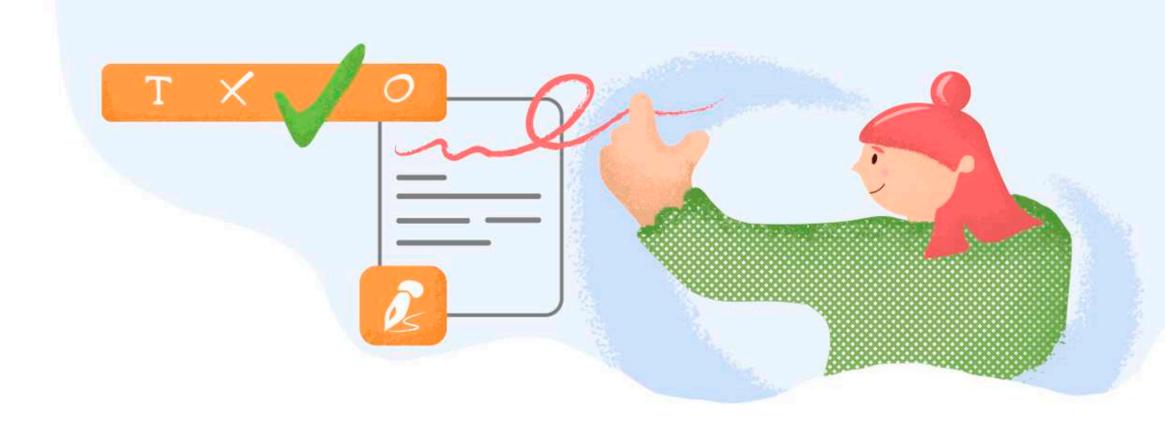

Signing documents in PDFfiller is a breeze. Create your signature once and use it whenever needed on any desktop or mobile device.

Just click a document's signature field or the Sign button in the top panel to open the **Signature Wizard**.

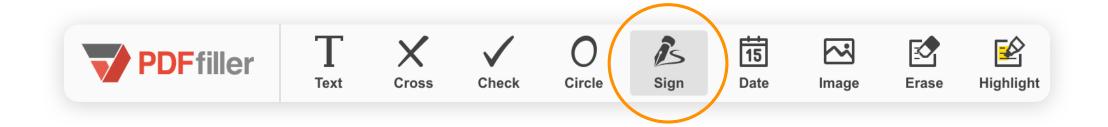

The **Signature Wizard** helps you create a signature using your computer or smartphone.

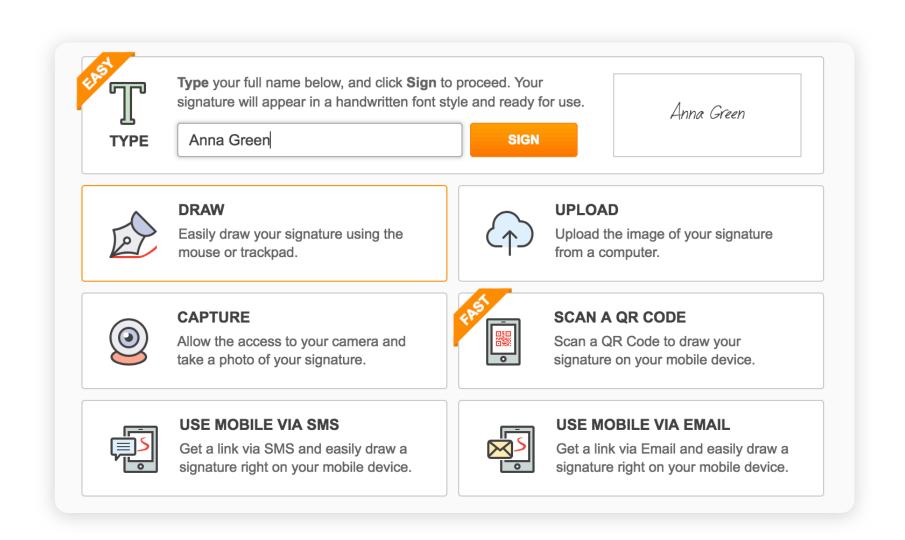

typing your name

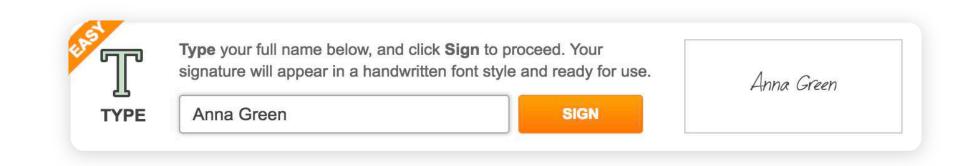

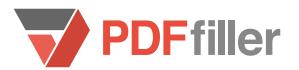

or **drawing** your signature.

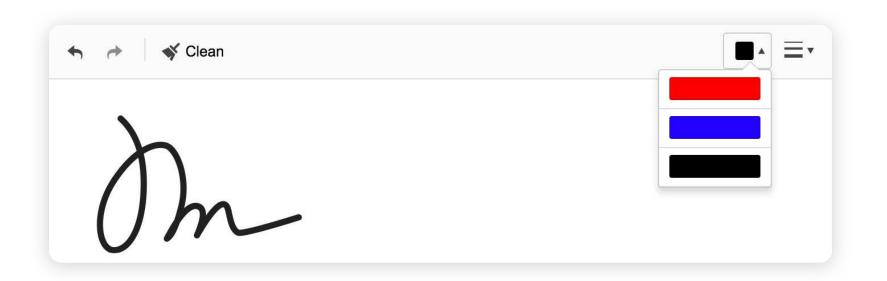

Want to use a handwritten signature?

Upload an image of your signature

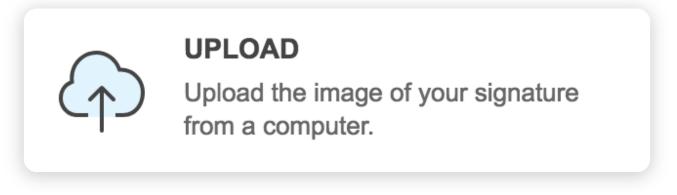

or capture it with your webcam.

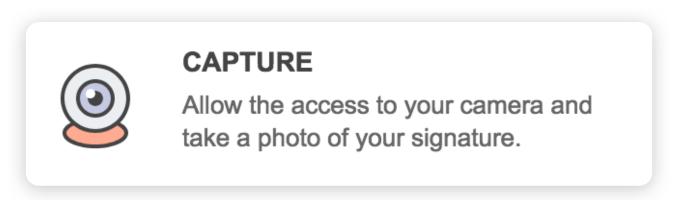

And of course, you can always sign documents on the go from your mobile device.

## Create your signature by clicking here:

Great! Your signature has been saved, use it anytime. Create as many signatures as you need. Edit or delete them with a click.

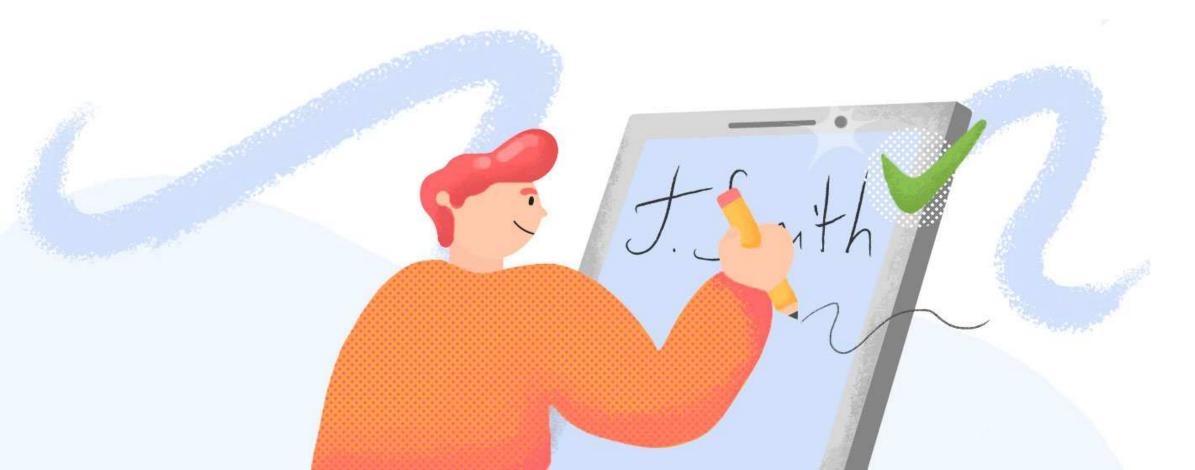